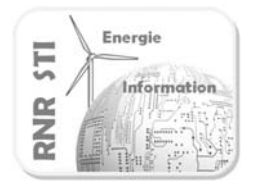

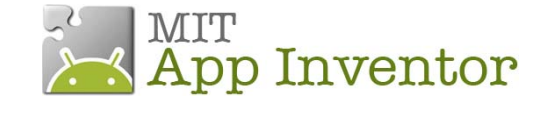

**Application N°4.2 \_ Générer une consigne analogique** 

## **par un curseur sur le terminal Android**

## *Objectif*

 Moduler la luminosité d'une lampe à partir d'un Smartphone ANDROID via une carte Arduino. La consigne est fixée par un curseur sur l'écran du Smartphone.

#### *Prérequis*

L'application Android est identique à l'étude précédente

o Voir ex4\_arduino\_curseur.apk

### *Configuration*

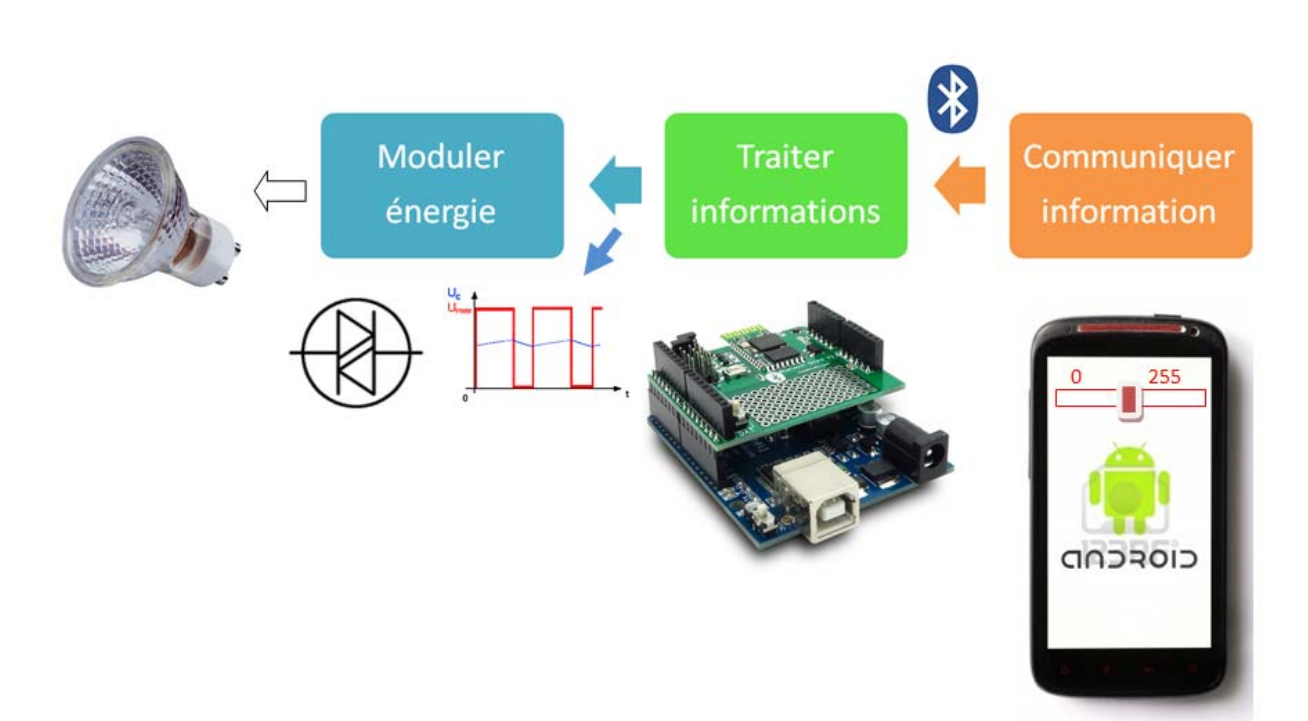

La consigne analogique (0 à 5V) est générée par la voie 3 du port d'E/S

La voie 3 est une sortie PWM munie d'un filtre RC pour extraire la valeur moyenne.

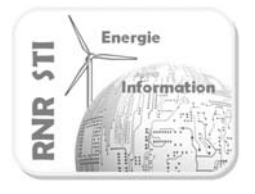

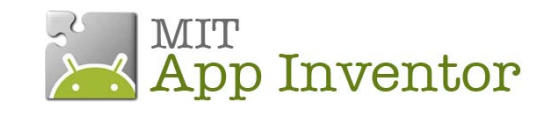

**Application N°4.2 \_ Générer une consigne analogique** 

# **par un curseur sur le terminal Android**

#### *Programme de la carte Arduino*

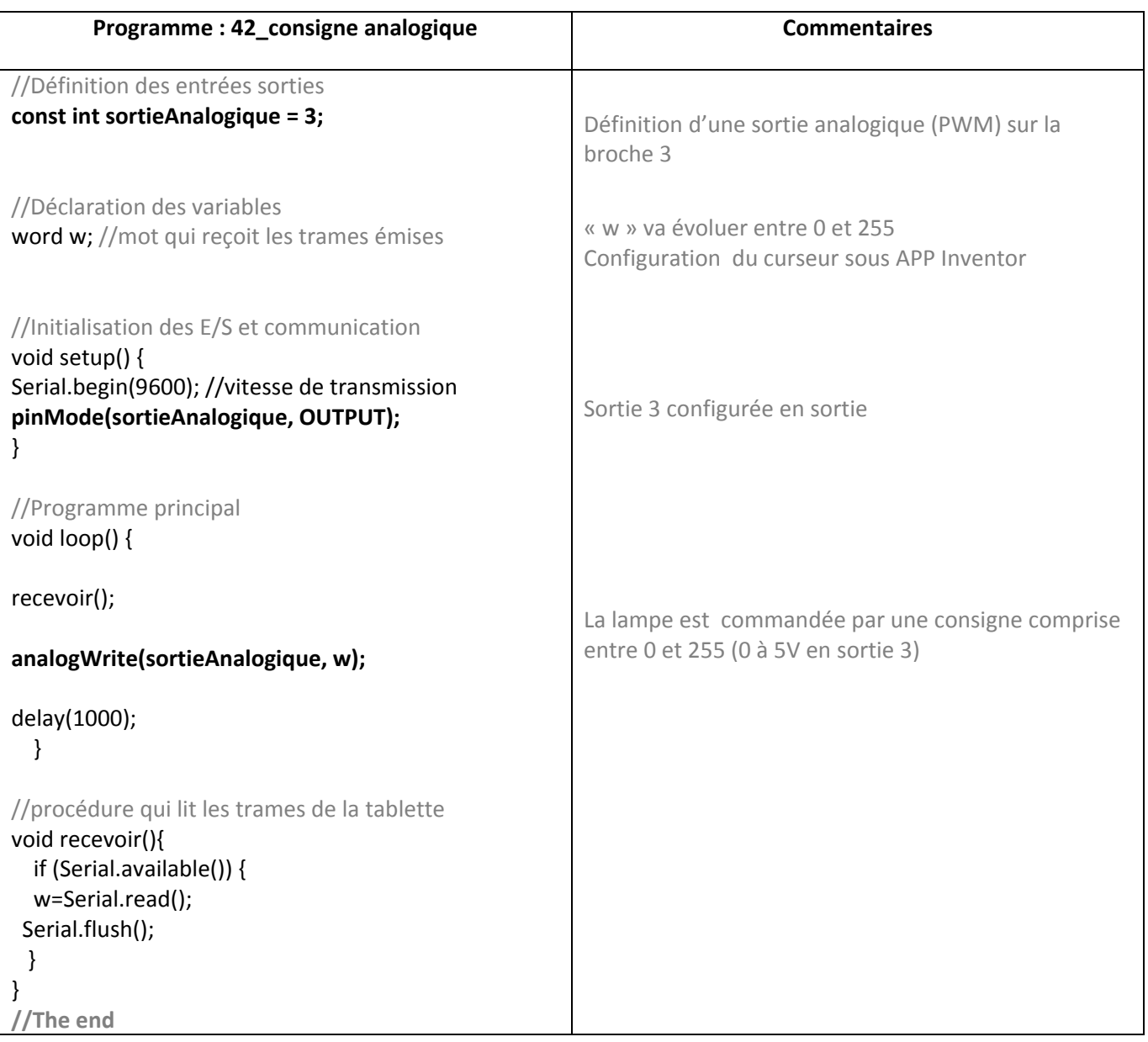